«Робототехника. Программирование наземных и летательных аппаратов».

> Автор: Кириллов Роман Александрович, учитель информатики МОАУ СОШ №36 г. Тамбов

# Вопросы на повторение

- 1. Что такое робототехника?
- 2. Что такое робот?
- 3. Какие виды роботов вы знаете?
- 4. Для чего нужны роботы?
- 5. Какие конструкторы вы знаете?

## Задание на повторение

Создать программу, которая позволяет «вращать» карусель из конструктора *Fischertechnik по следующему алгоритму :*

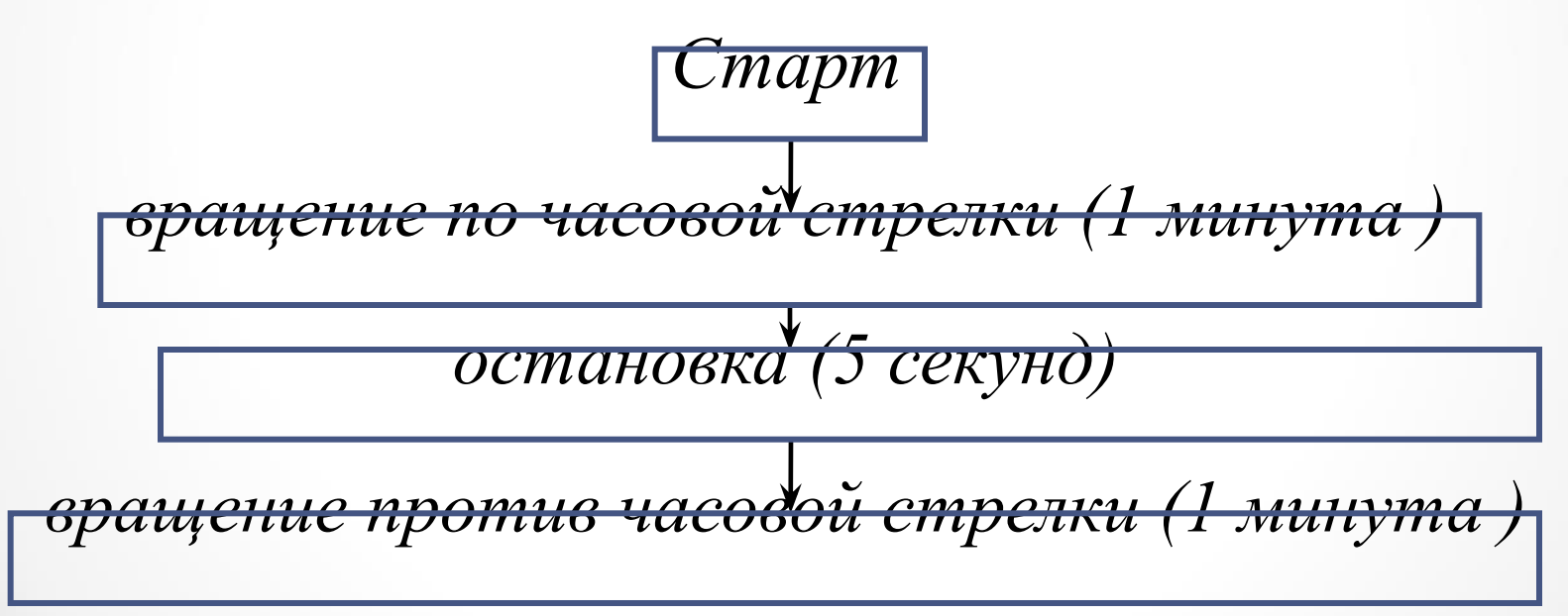

# Этапы конструирования робота

- 1. Обозначение темы проекта.
- 2. Цель и задачи представляемого проекта. Гипотеза.
- 3. Выбор конструктора для реализации поставленных целей и задач.
- 4. Конструирование робота.
- 5. Программирование робота с помощью программного обеспечения.
- 6. Тестирование модели, устранение дефектов и неисправностей.

## **«Робототехника. Программирование наземных и летательных аппаратов».**

## План

- 1. Программное обеспечение.
- 2. Среда программирования.
- 3. Основные программные блоки.
- 4. Загрузка программы в блок конструктора.

## Программное обеспечение EV3

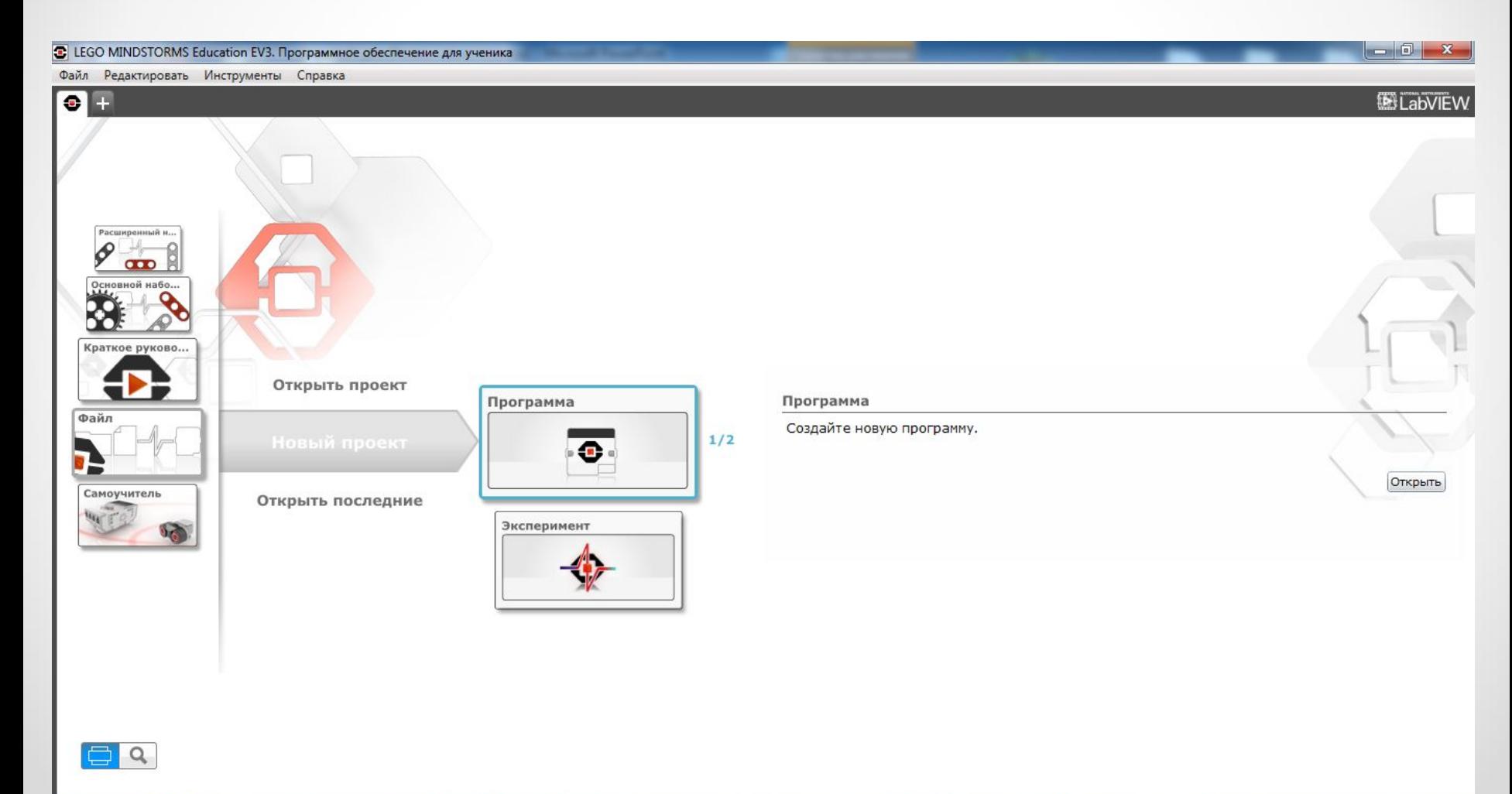

## Программное обеспечение EV3

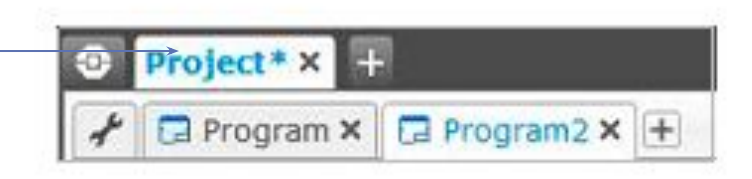

Вкладки проекта и программы

Каждый проект будет отображаться в виде вкладки в верхней части экрана. Ниже вы увидите вкладки программ, которые относятся к выбранному проекту. Вы можете добавить новый проект или программу, нажав кнопку «+» справа от остальных кнопок. Чтобы закрыть вкладку, нажмите Х.

## Программирование Mindstorms EV3

Программирование EV3 происходит сразу после того как вы создали своего робота. Нужно научить робота EV3 выполнять различные команды.

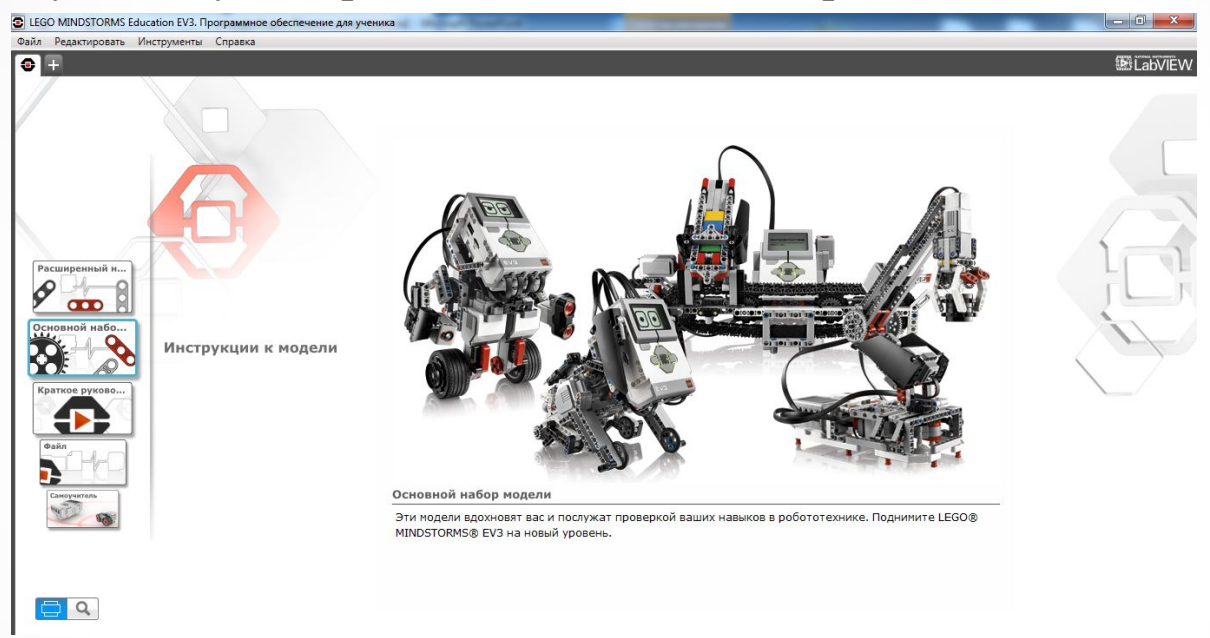

Запрограммировать робота с микрокомпьютером EV3 можно несколькими различными способами:

1) Первый и самый простой способ – это при помощи интерфейса микроконтроллера EV3;

2) Среда программирования EV3 позволяет при помощи визуального программирования создавать достаточно сложные программы:

3) При помощи других языков программирования.

## **Lego EV3**

### **среда программирования**

Среда программирования Lego Mindstorms EV3 была разработана компанией National Instruments. В ее основе лежит мощная среда инженерного программирования LabVIEW.

Программирование является визуальным и осуществляется перетаскиванием пиктограмм (иконок) в рабочее окно.

Графический интерфейс языка программирования EV3 поддерживает большинство структур программирования и дает возможность создавать сложные алгоритмические конструкции.

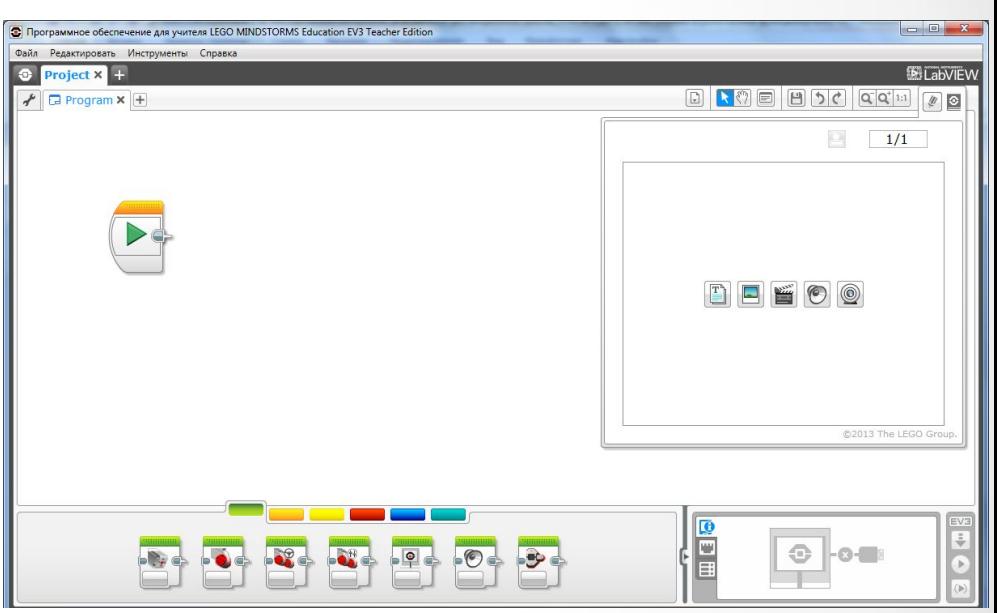

### Программирование

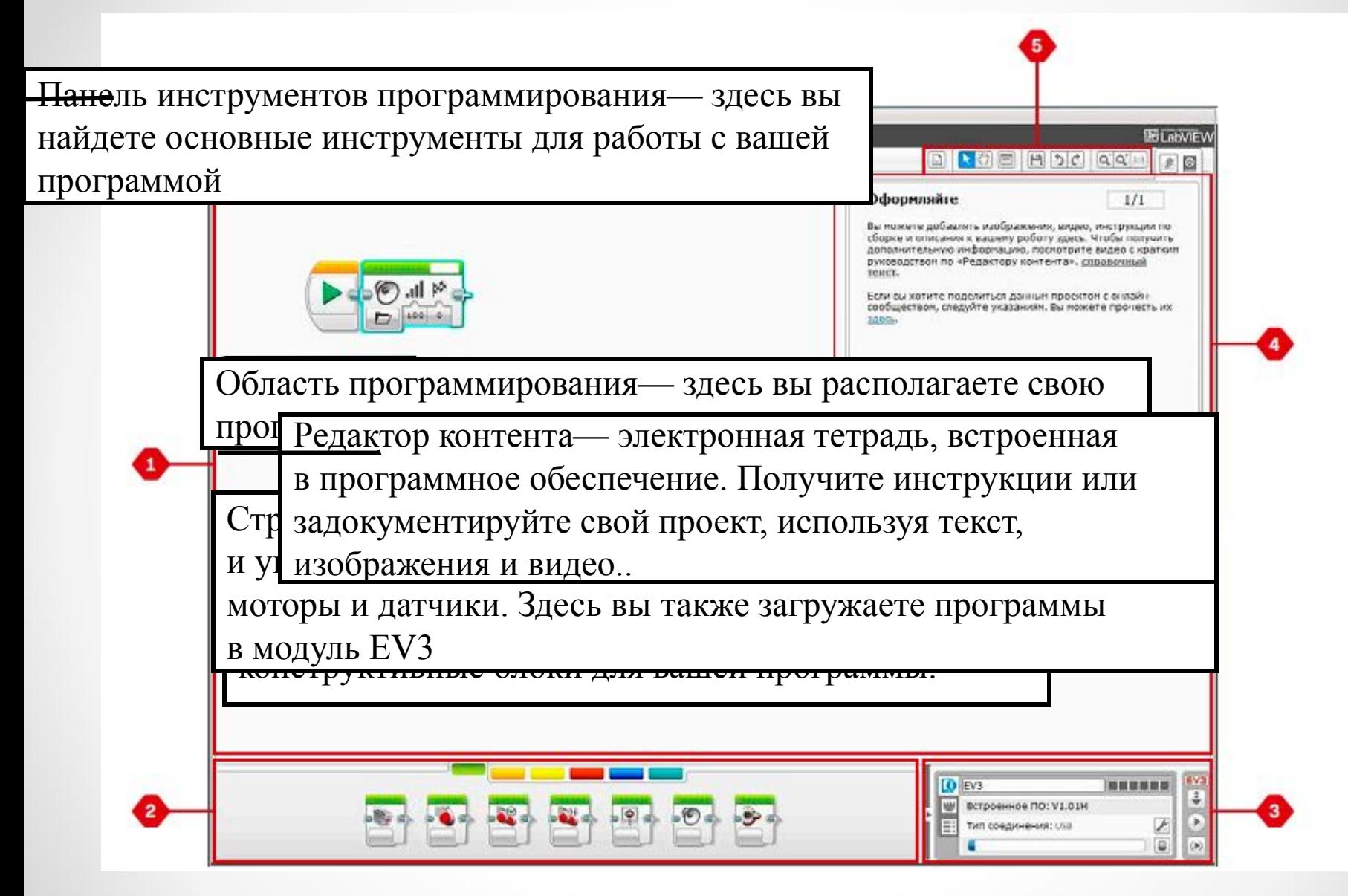

### Основные программные блоки

1. Палитра блоков «Действие»

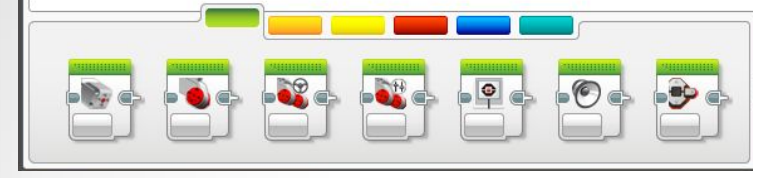

2. Палитра блоков «Управление операторами»

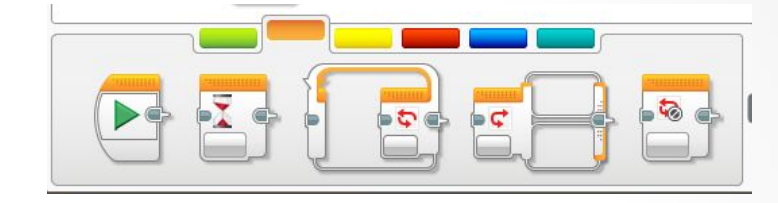

3. Палитра блоков «Датчик» 4. Палитра блоков «Операции с данными»

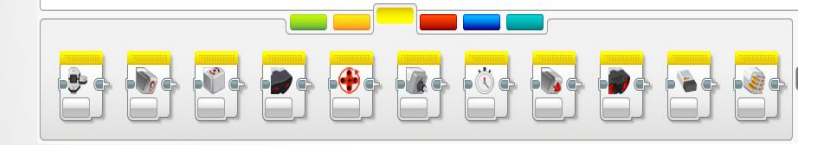

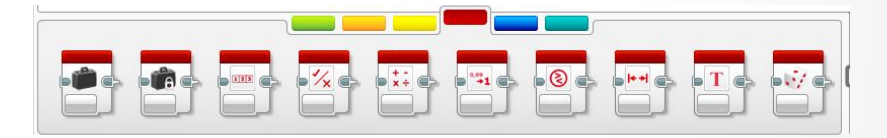

5. Палитра блоков «Дополнения»

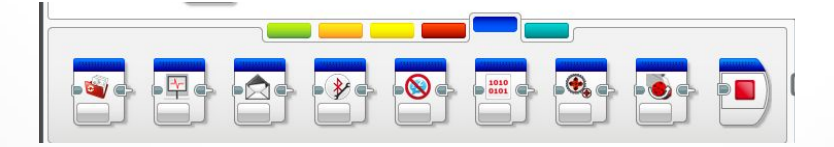

# Практическая работа

- **1. Сборка модели**
- **2. Задача №1**

Написать программу для робота, держащего дистанцию в 30 см от препятствия.

#### **Решение:**

Поведение робота будет следующим:

при значении показания ультразвукового датчика больше 30 см робот будет двигаться вперед, стараясь приблизиться к препятствию;

при значении показания ультразвукового датчика меньше 30 см робот

будет двигаться назад, стараясь удалиться от препятствия.

### **3. Подключение к компьютеру**

## Программа

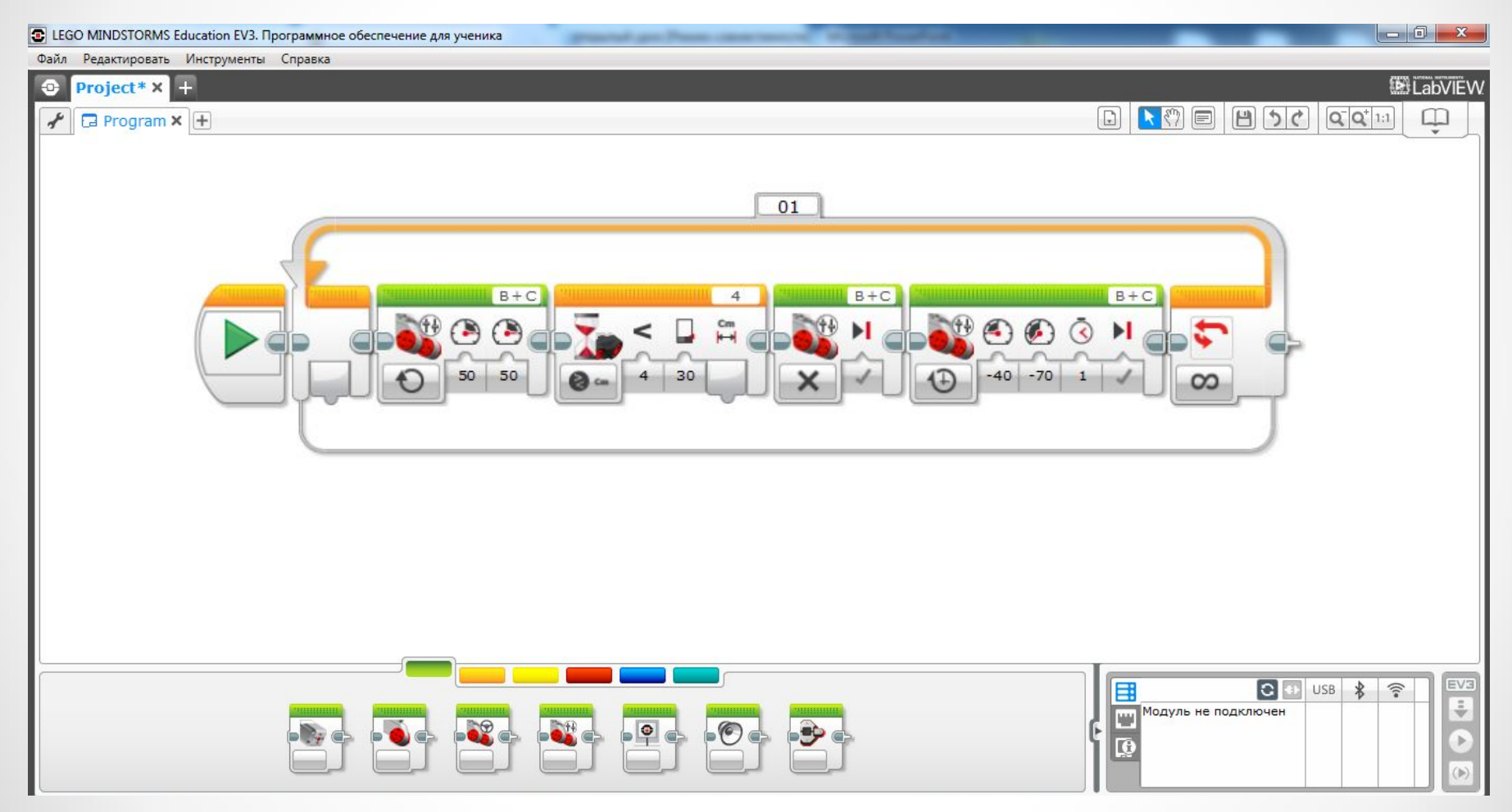

# Практическая работа

#### **Задача №2**

Написать программу взлета и посадки квадракоптера Геоскан Пионер (используя программное обеспечение TRIK Studio PIONEER) по следующему алгоритму:

Начало

Включение красного светодиода

Задержка 1000 мс

Взлет

Задержка 1000 мс

Включение синего светодиода

Посадка

### Конец

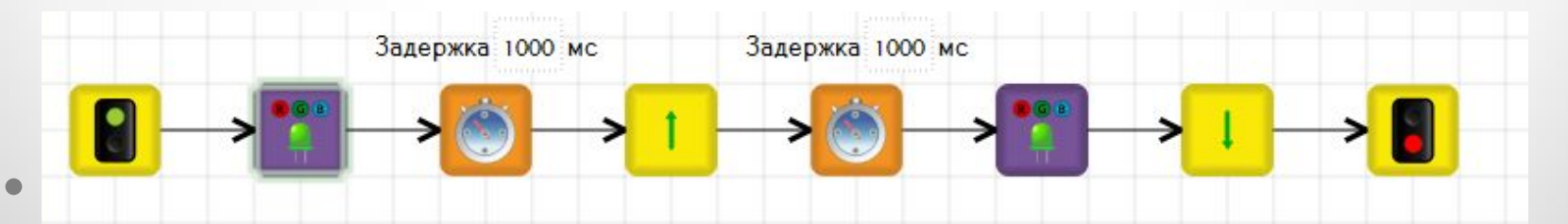

# Практическая работа

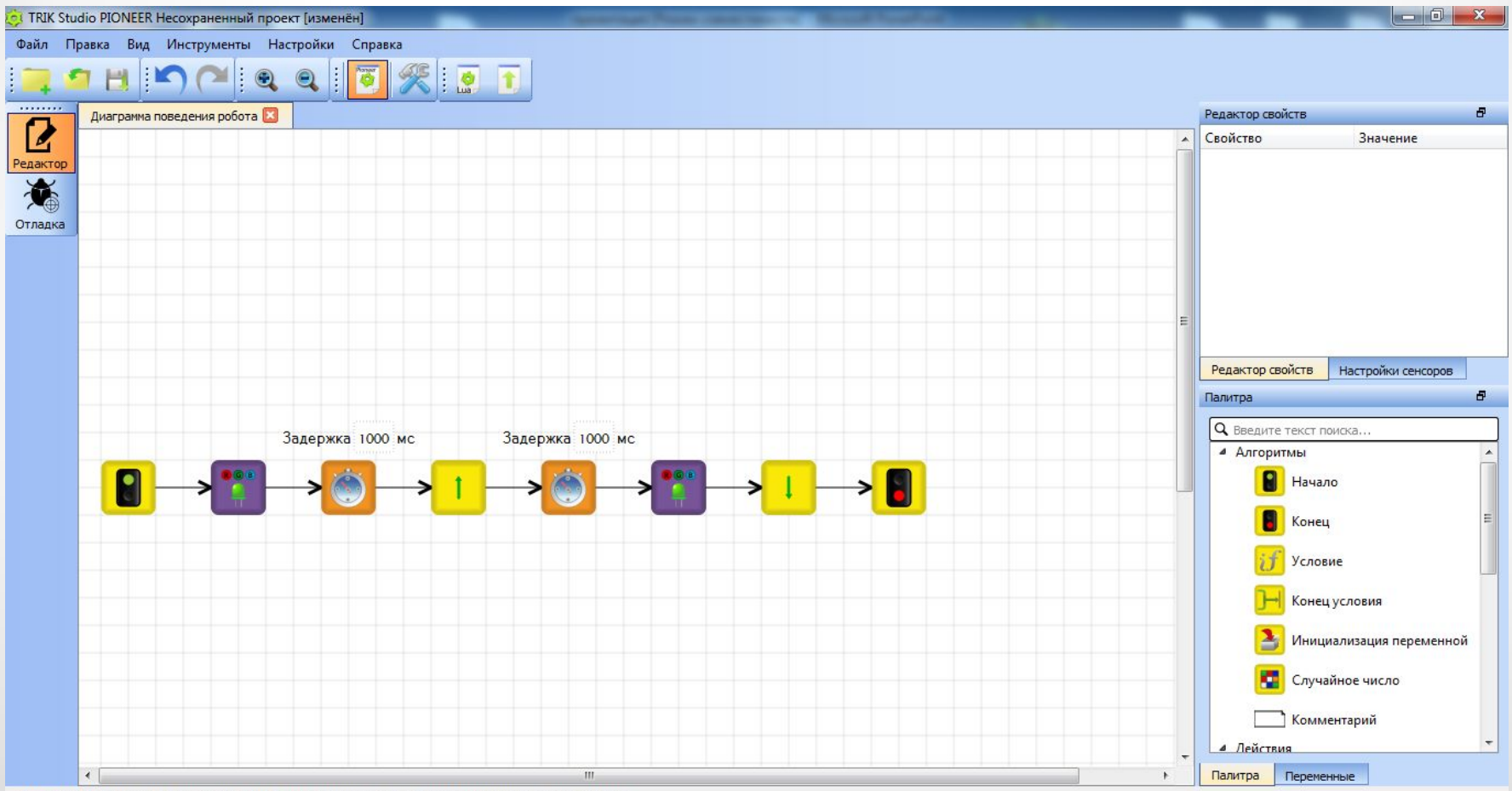

## Домашние задание

- 1. Выучить основные блоки программирование из палитры «Действия» и «Управление операторами».
- 2. Рассмотреть задачу движение модели по полю с использованием ультразвукового датчика и датчика цвета.

• Кегельринг қоадро

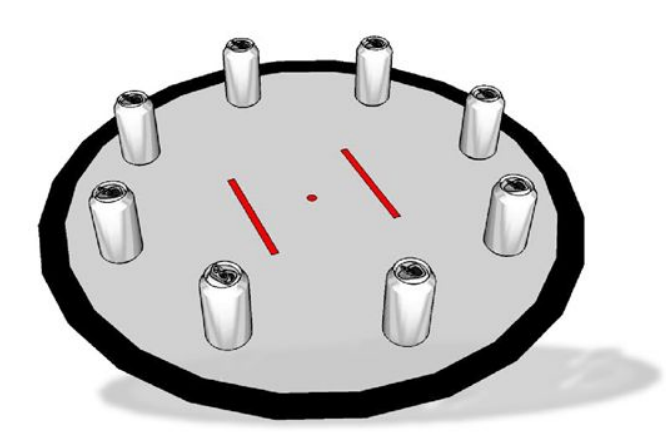

# Спасибо за урок!